# **HB860MB** 混合伺服使用说明书

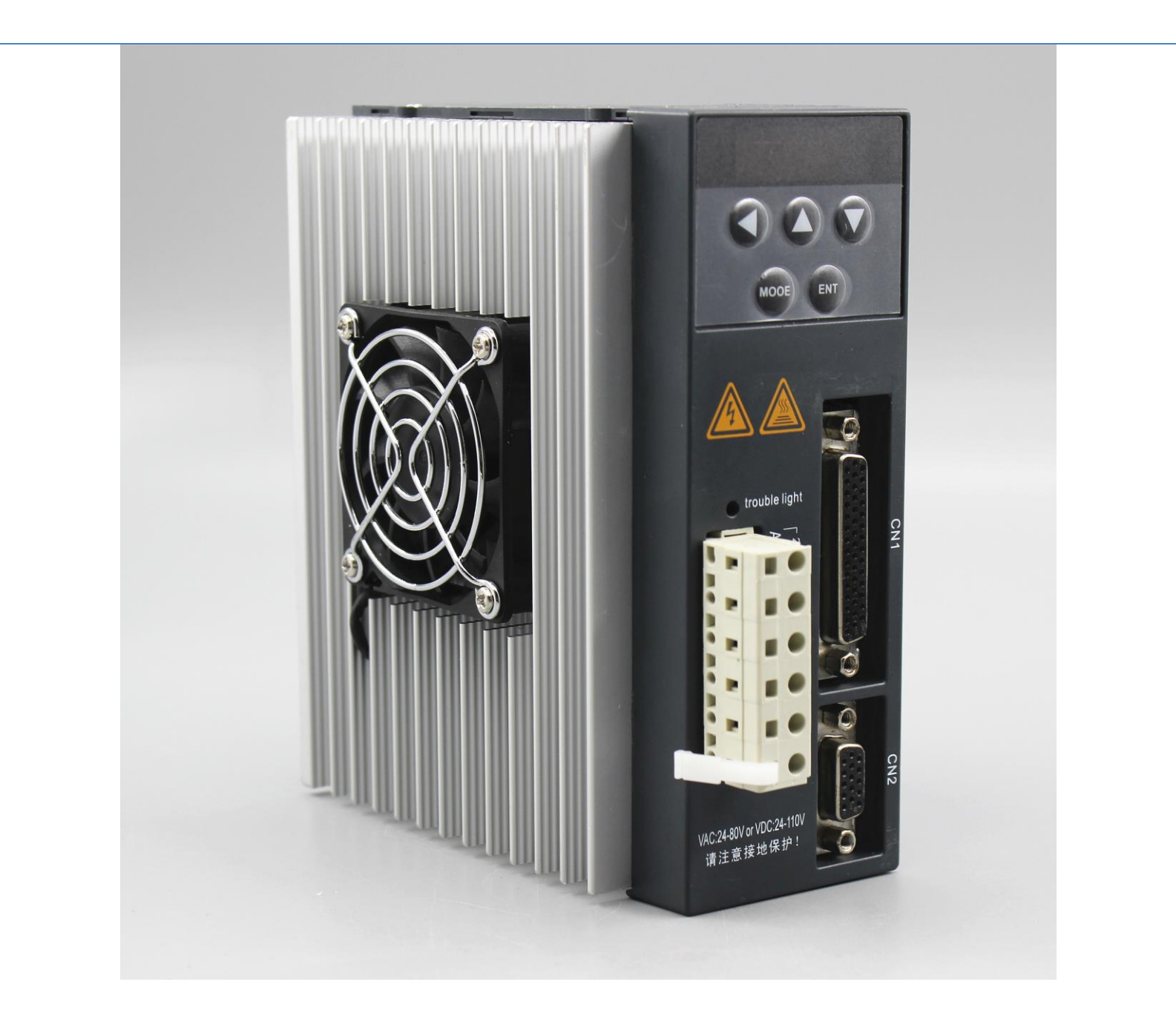

### 一、产品简介

1

新一代混合伺服是一款具有创新特点的产品,采用最新专用电机控制 DSP 芯片和应用矢量型闭环控制技术,从而彻底克服开环步进电机丢 步的问题,同时也能明显提示电机的高速性能、降低电机的发热程度 和减小电机的振动,从而提升机器的加工速度和精度以及降低机器的 能耗。此外,在电机连续过载时,驱动器会输出报警信号,具有与交 流伺服系统同样的可靠性,适配 86 全系列混合步进伺服电机。供电电 压采用 24-80VAC 或 24-110VDC 的安全电源, 达到安全标准。 带 6 位数码管显示及 5 位调试按键,可设置参数和监视电机运行状态。

二、电气和环境指标

1.电气指标

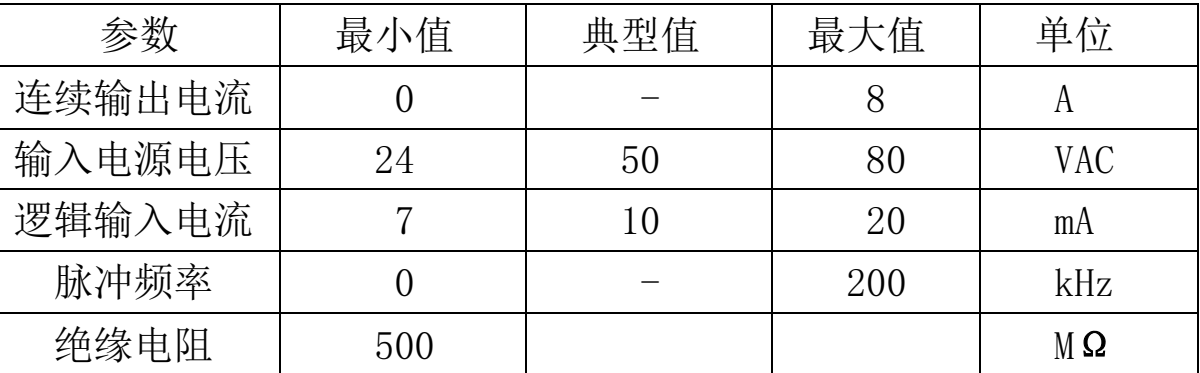

2.使用环境及参数

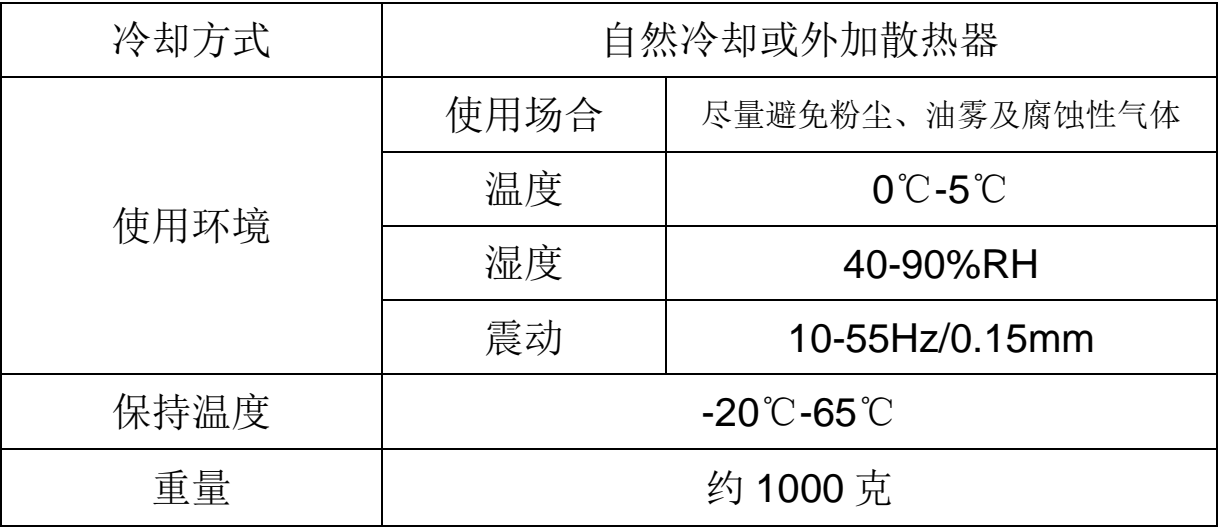

注意:驱动器的可靠工作温度通常在 60℃以内, 电机正常工作温度为 80℃以内 安装驱动器时请采用直立侧面安装,使散热器表面形成较强的空气对流,必要时 靠近驱动器或者电机安装风扇,强制散热。

三、接线

)电源端子定义

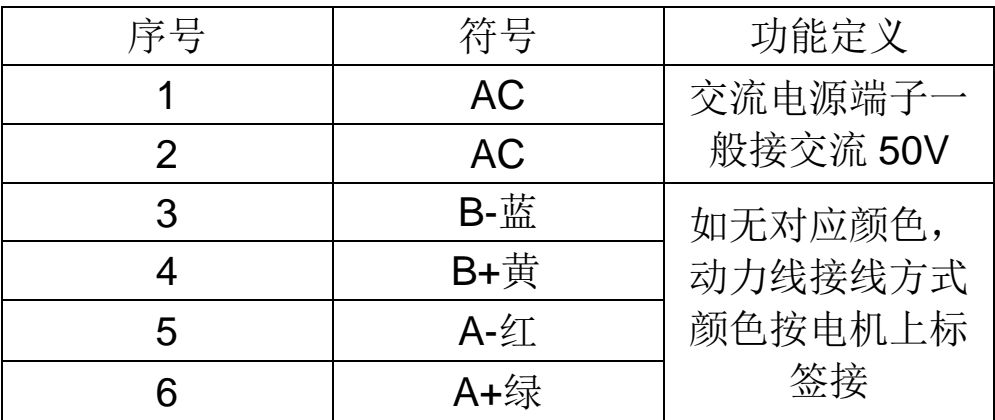

2) 驱动器控制端子(NC1) 44 引脚插头定义

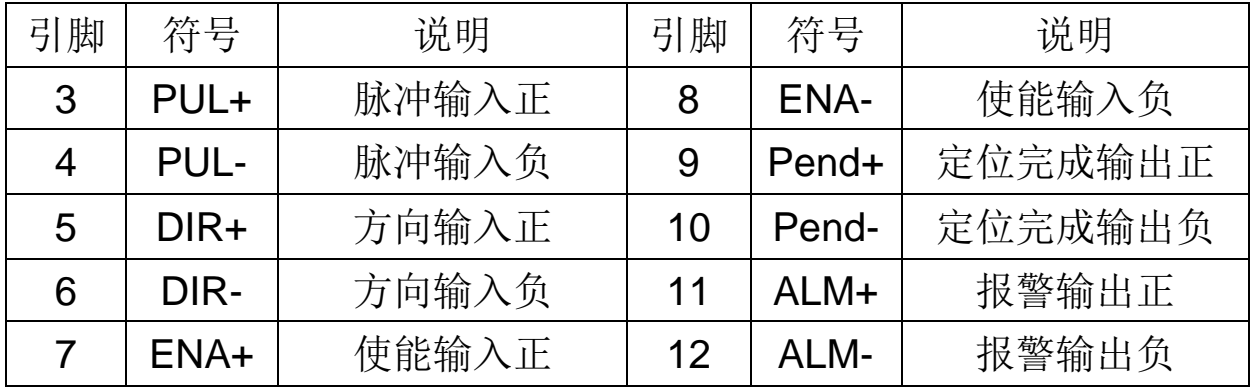

3) 驱动器编码器端子(NC2) 15 引脚插头定义

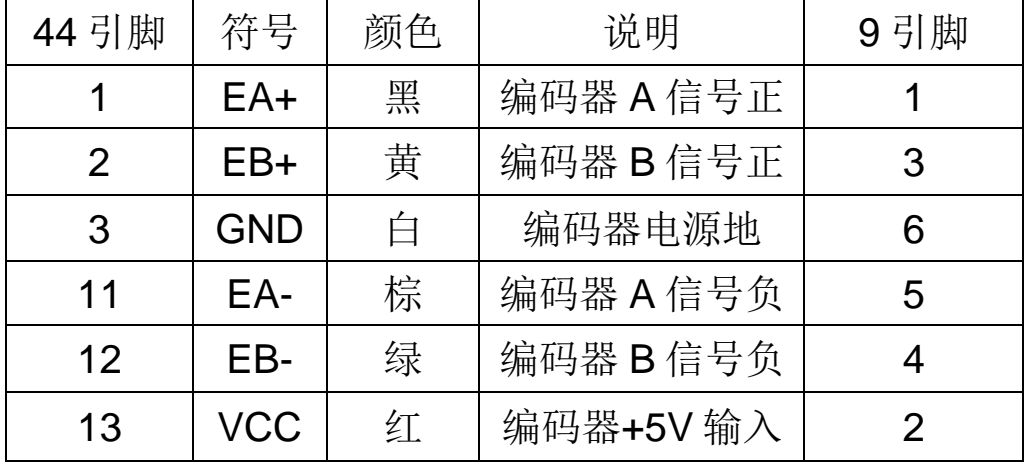

四、拨码开关功能介绍

驱动器在将所有调试功能集中于显示面板外。仍保留有 6 位拨码开关设 定功能,以适用不同用户使用驱动器的习惯

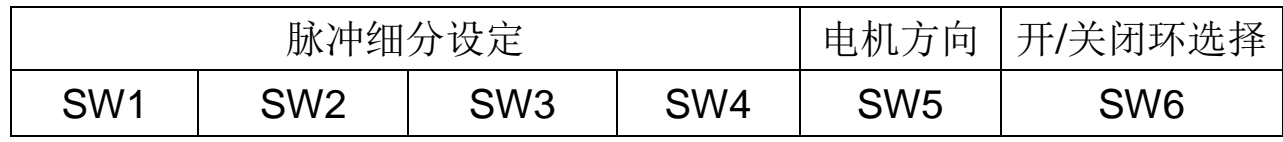

细分设定

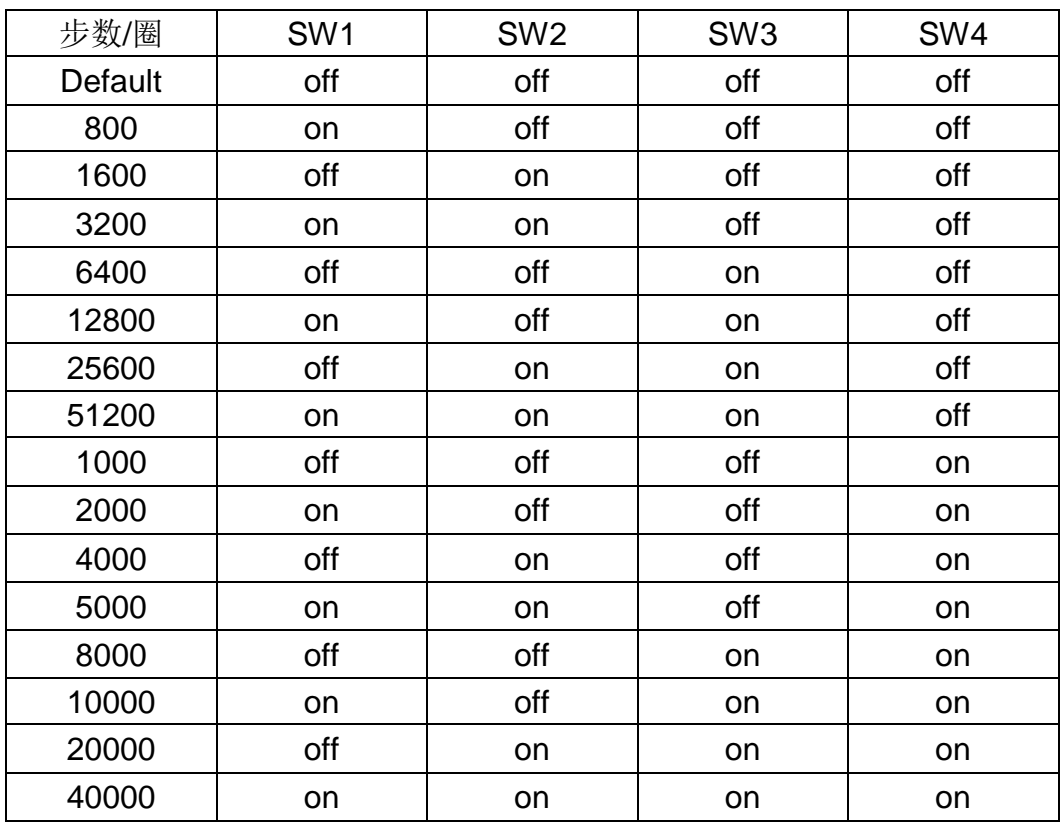

五、控制面板的操作流程及功能介绍

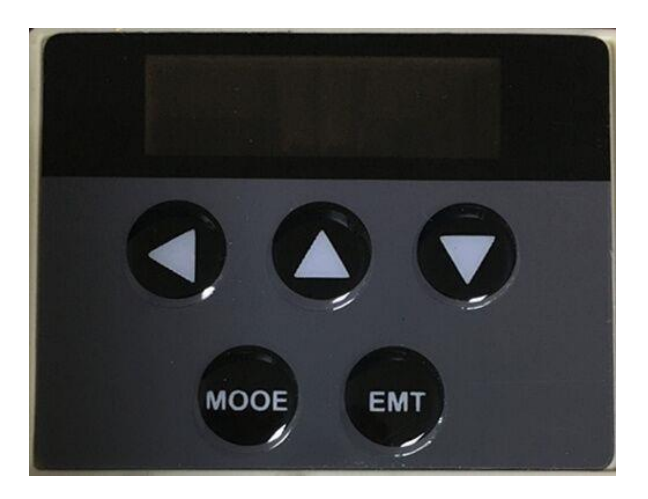

六、 操作流程图

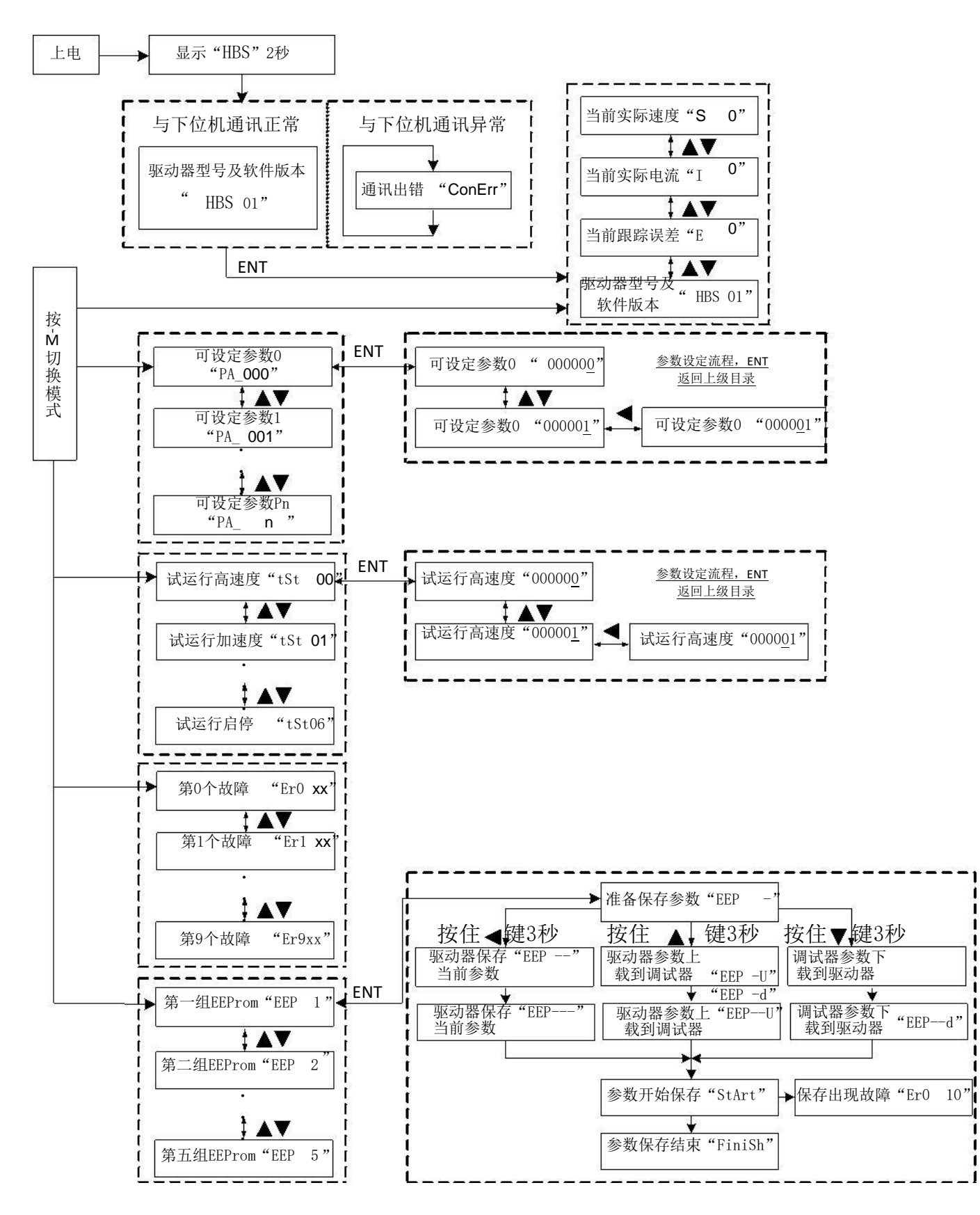

## 七、面板操作说明

按" MOOE"键切换主菜单。按"ENT"键进入设定界面, 数码管即显示当前参数的数值, 并 且对应有闪烁位,响应的闪烁位表示当前设定位,即按上(▲)、下(▼)键即可设定响应的闪烁位 的数值。按(●)键即可向左移动并设定闪烁位。设定完毕后按"Ent"键返回上级目录完成输入。 再次按"Ent"键可查讯是否设置完成。

#### **1**、主菜单主要包括:

- **1)** 实时监视界面;
- **2)** 系统参数设定界面;
- **3)** 速度梯形测试模式参数设定界面;
- **4)** 历史故障查询。
- **5)** 参数保存

#### **2**、实时监视界面

- 1) 速度实时监视: 显示码" 5 □ D", 0x11单位: 0.01RPS<br>2) 电流实时监视: 显示码" l □D", 0x05单位: 0.01A
- 2) 电流实时监视: 显示码 " |
- 3) 位置跟踪误差实时监视: 显示码" E W , 0x1D单位: 脉冲数
- **4)** 当前驱动器类型:显示码"HBS 01"。

上电时,显示"HBS",并与当前驱动器通讯。若通讯正常,则显示"HBS 01",按"Ent" 键进入实时监视界面;若通讯异常,则显示" [anErr " 。

#### **3**、系统参数设定界面

1) 位置环 P: 显示码" PH\_OOL"可设定范围: 1~32767; 2) 位置环 I:显示码" HH\_LILI "可设定范围:1~32767; 3) 高速位置环 D: 显示码" HH\_LILH"可设定范围: 1~32767; 4) 速度前馈 Kvff:显示码" HH\_LLLF"可设定范围:1~32767; 5) 每转给定脉冲数: 显示码" HH\_LILIh"可设定范围: 200~32767; 6) 码盘每转脉冲数: 显示码" HH\_ULI I"可设定范围: 200~32767; 7) 位置误差限:显示码" HH\_ULH"可设定范围:10~32767; 8) 低速抗振速度最高值: 显示码 " PH\_IIIH " 可设定范围: 1~40; 9) 保持电流百分比: 显示码" PH\_LII'" 可设定范围: 1~100; 10) 开环电流百分比: 显示码" PH\_L IP" 可设定范围: 1~100; 11) 闭环电流百分比: 显示码" PH\_L I - T" 可设定范围: 1~100; 12) 抗振系数: 显示码" PH\_L H<sup>"</sup> 可设定范围: 0~32767;

13) 输入滤波选择: 显示码 "LH\_LI FI", 可设定范围: 0~1; 14) 输入滤波时间:显示码"HH\_LI Ia",可设定范围:0~32767; 15) 使能电平选择: 显示码"HH\_LIII", 可设定范围: 0~1; 16) 故障输出选择:显示码"HH\_LIIH",可设定范围:0~1; 17) 低速抗震系数:显示码"HH\_LI H",可设定范围:0~2000; 18) 脉冲输入模式选择:显示码 "HH\_LLLL" ,可设定范围:0~65536; 19) 初始化参数: 显示码"HH\_LE I" , 可设定范围: 0~1, 默认

**4**、历史故障查询

1)  当前故障:显示码 "LrLI  **HH** " ;

- 2) 上一次故障: 显示码"Lr I **HH**";
- 3) 第二次故障: 显示码"Lrl HH";
- 4) 第三次故障: 显示码"Lri HH";
- 5) 第四次故障: 显示码"LrT LIL";
- 6) 第五次故障: 显示码"Lrh LILI";
- **7)** 第六次故障:显示码"Lrb Llb";
- 8) 第七次故障: 显示码"Lr I LIL";
- 9) 第八次故障:显示码"Lrb bibl";
- 10)第九次故障:显示码" Lr **J LIL** " ;

故障代码意义分别如下(不是所有驱动器都具有全部下面故障检测功能):

- 1:过流;
- 2:过压;
- 3:欠压;
- 4:缺相;
- 5:编码器故障;
- 6:限位开关动作;
- 7:位置跟踪误差越限;
- 8:刹车开关动作失败;
- 9:电流采样回路开路;
- 10:E 读写故障;
- 11: I2T过热故障:
- 12:超速故障;

#### **5**、参数保存

在调试板中,提供了 5组备用参数可存储空间,

- 1) 第一组 EEPROM, 显示码 "EEP 2) 第二组 EEPROM,显示码" 3) 第三组 EEPROM, 显示码 "EEP 4) 第四组 EEPROM,显示码" "。 5) 第五组 EEPROM,显示码" "。 具体操作步骤如下:  $\vert$ ,, 己,。 日"。
- 1、 选择好需要的组号,按Ent进入显示" 【LLL\_\_\_\_n"表示等待用户下一步操作。
- 2、 若要保存驱动器当前参数,则长按(1)键 3秒,此时调试板显示如下 "LLL =" ==> "LLL --"==>"LLL---"==>"hLHrL",开始把当前参数保存到驱动器中;
- 3、 若要把驱动器中当前参数保存到调试板中的EEPROM, 则长按(▲)键 3 秒, 此时调试 "==>" "==>" "==>" 板显示如下" ",开 始把驱动器中当前参数保存到调试板中的该组EEPROM中;
- 4、 若要把调试板中的该组EEPROM中参数保存到驱动器中的EEPROM, 则长按(▼)键 3 "==>" "==>" "==> 秒,此时调试板显示如下:" " hthet",开始把驱动器中当前参数保存到调试板中的该组 EEPROM中;
- 5、 参数保存完毕后,若保存结果正确,则显示" Fn Fh "; 若保存出错, 则显示 " "。